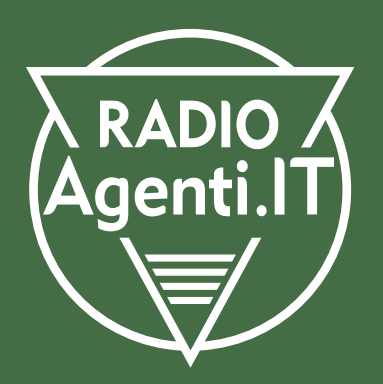

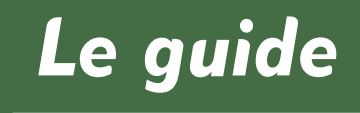

V.CDEST01

\*\*\*\*\*\*\*

 $\bullet$ 

# **CODICE DESTINATARIO DELLA FATTURAZIONE ELETTRONICA**

Che cos'è? A cosa serve? Lo devono avere tutti?

IN COLLABORAZIONE CON

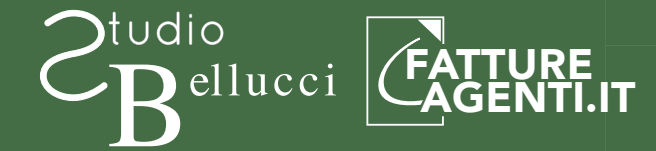

# **CICLO ATTIVO E CICLO PASSIVO DELLA FATTURAZIONE ELETTRONICA**

Con l'introduzione della fatturazione elettronica, il vecchio ciclo di emissione e di ricezione delle fatture va in pensione. Viene sostituito da un nuovo iter di fatturazione che si distingue anche in questo caso in due sequenze distinte:

#### **CICLO ATTIVO:**

emissione della fattura elettronica (provvigionale) e invio ai clienti (aziende mandanti).

#### **CICLO PASSIVO:**

ricezione della fattura elettronica (ad esempio per il rifornimento di carburante) da un fornitore.

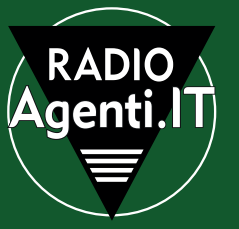

# **VECCHIO CICLO DI FATTURAZIONE**

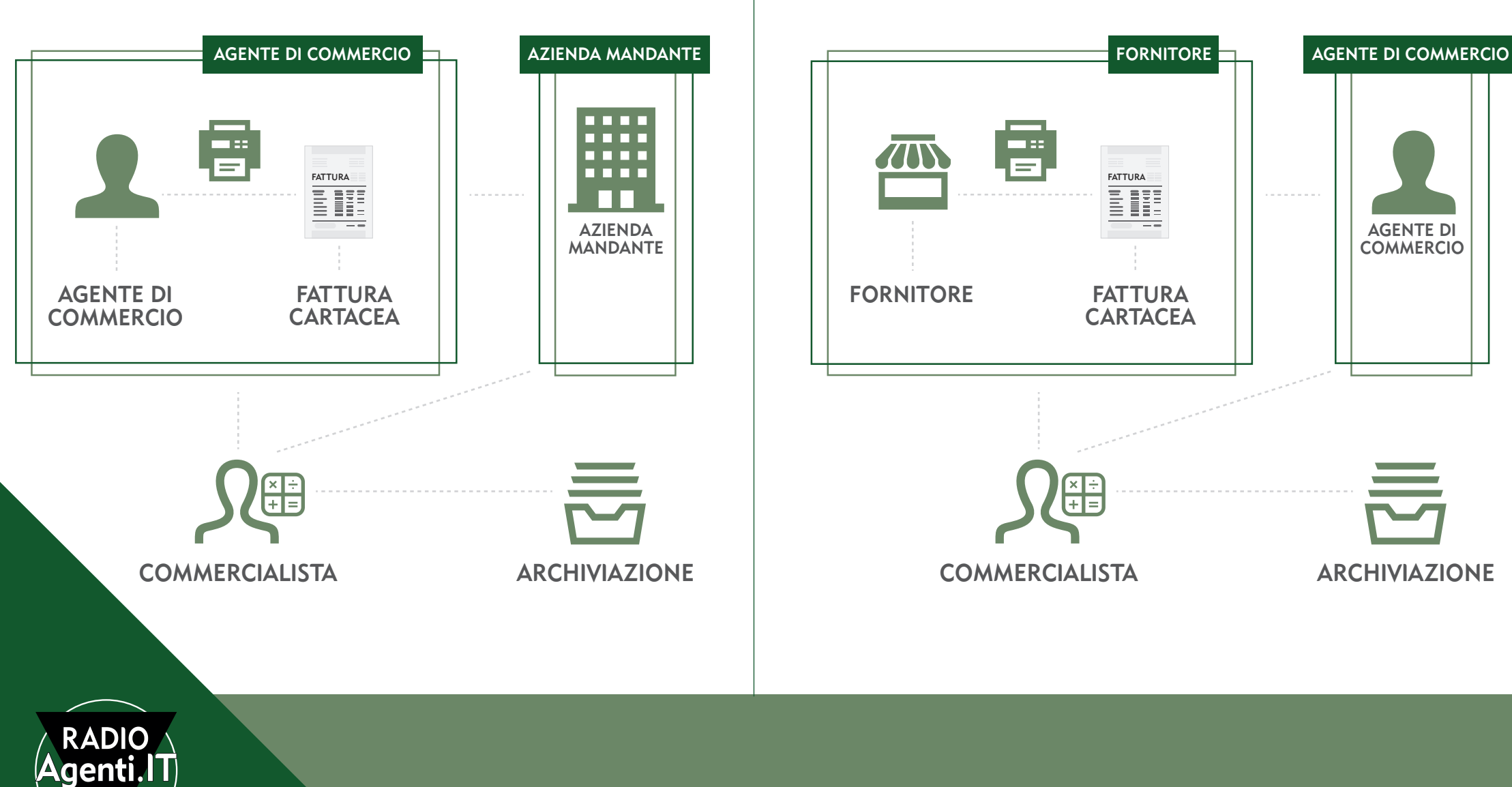

**03**

# FATTURAZIONE ELETTRONICA - **CICLO ATTIVO**

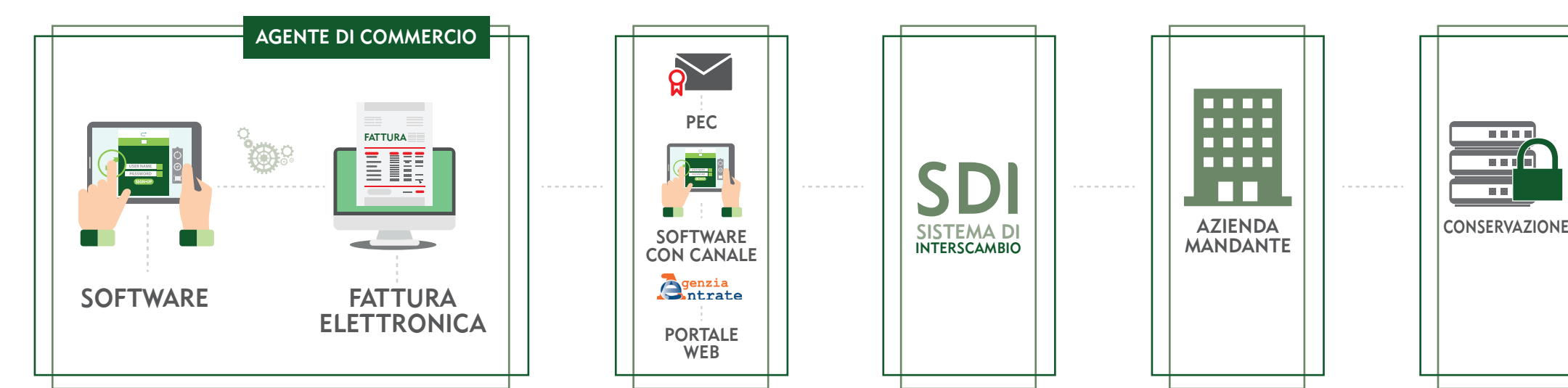

**TERMIN** 

<del>mi</del>a

 $\overline{\phantom{a}}$ 

# FATTURAZIONE ELETTRONICA - **CICLO PASSIVO**

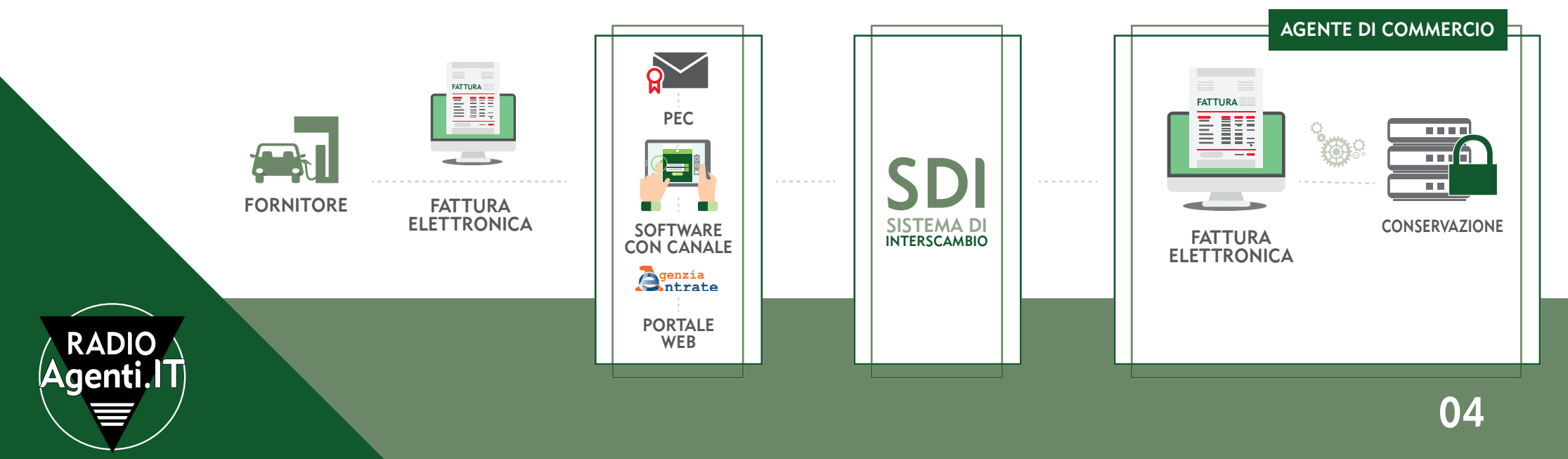

### COME POSSO INVIARE E RICEVERE LE FATTURE ELETTRONICHE?

I Canali per comunicare con lo SDI sono:

#### • **Codice Destinatario**

• **PEC**

## CHE COS'È IL CODICE DESTINATARIO?

Il Codice Destinatario è un identificativo di 7 caratteri (lettere e numeri) che occorre per ricevere le fatture elettroniche dei tuoi fornitori (ciclo passivo) se hai scelto un software per gestire la fatturazione elettronica che sia abilitato al ciclo passivo delle fatture.

Il Codice Destinatario viene rilasciato dall'Agenzia delle Entrate solo alle software house che dispongono di un canale di trasmissione accreditato presso il SDI (Sistema di Interscambio).

### E SE IL SOFTWARE CHE HO SCELTO NON HA UN CODICE DESTINATARIO DA FORNIRMI?

Niente paura! Come abbiamo detto sopra, il Codice Destinatario non è il solo modo per comunicare con lo SDI. Si può fare anche tramite PEC!

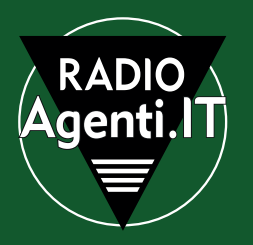

### COME FACCIO AD INDICARE DI VOLER RICEVERE LE FATTURE ELETTRONICHE DEI MIEI FORNITORI TRAMITE PEC?

Per ricevere le fatture elettroniche dei propri fornitori (ad esempio le fatture dei rifornimenti di carburante) tramite PEC è sufficiente comunicargli direttamente il proprio indirizzo di posta certificata. Oppure è sufficiente registrare il proprio indirizzo PEC sul sito dell'Agenzia delle Entrate. Vediamo come fare:

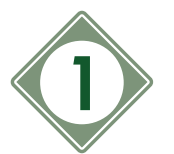

**1** Accedere alla propria **area riservata** sul sito dell'Agenzia delle Entrate

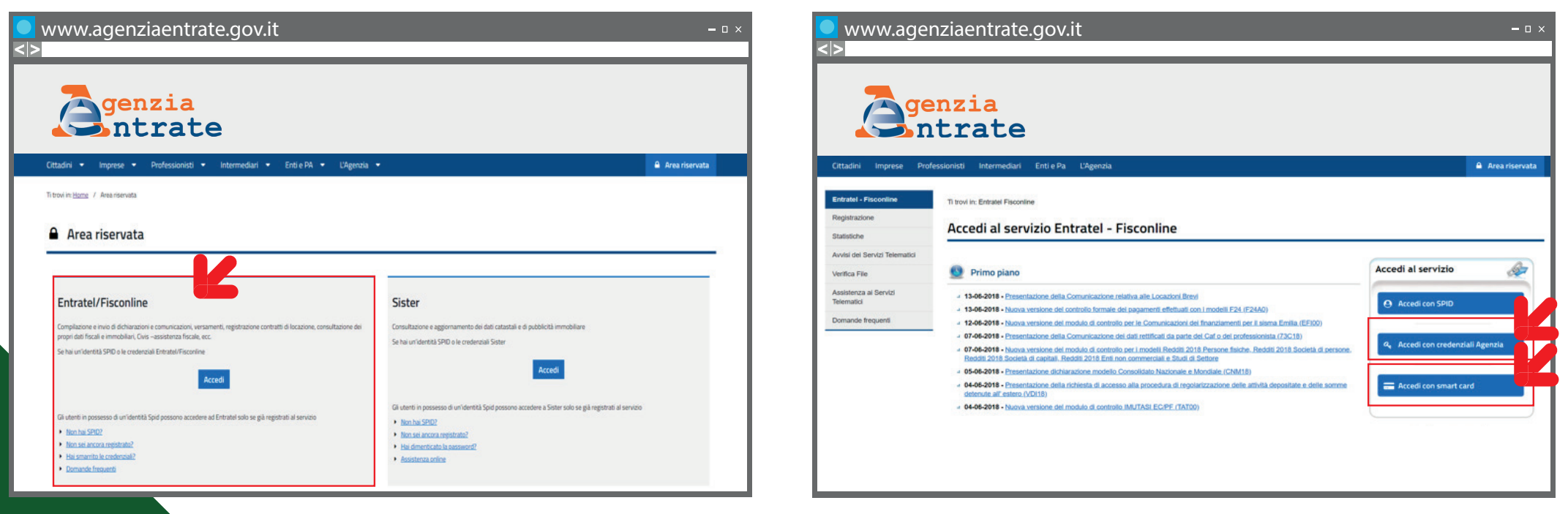

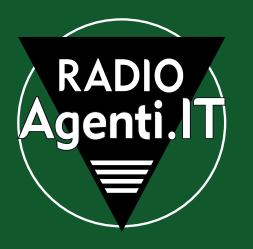

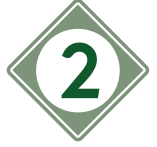

### **2** Entrare nella sezione **"Fattura Elettronica" 3**

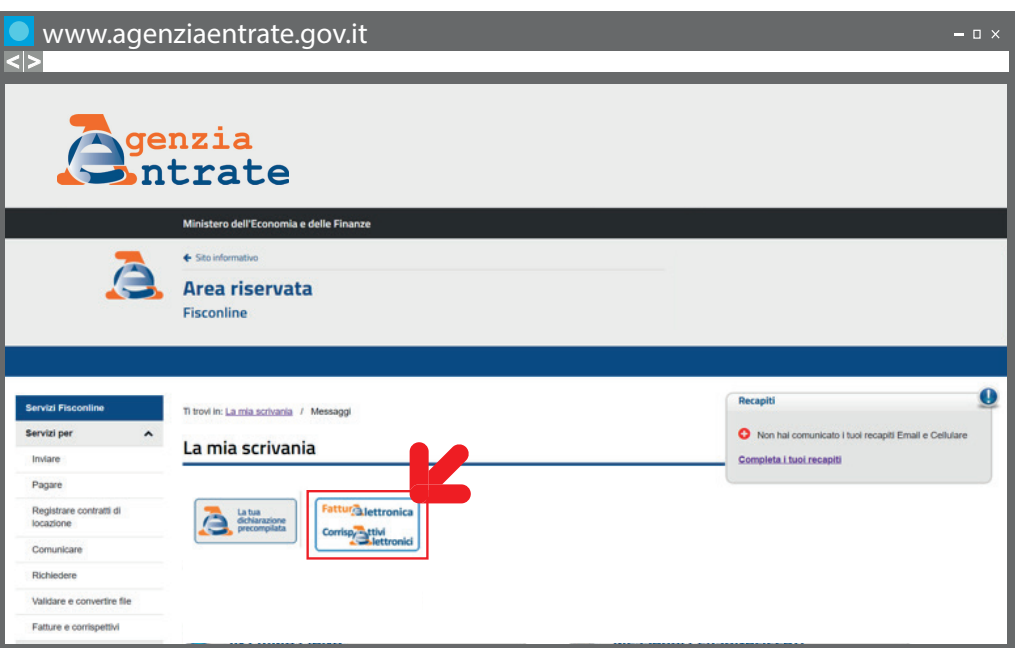

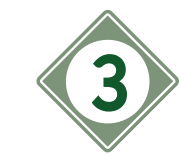

#### Cliccare su **"Accedi a Fatture e Corrispettivi"**

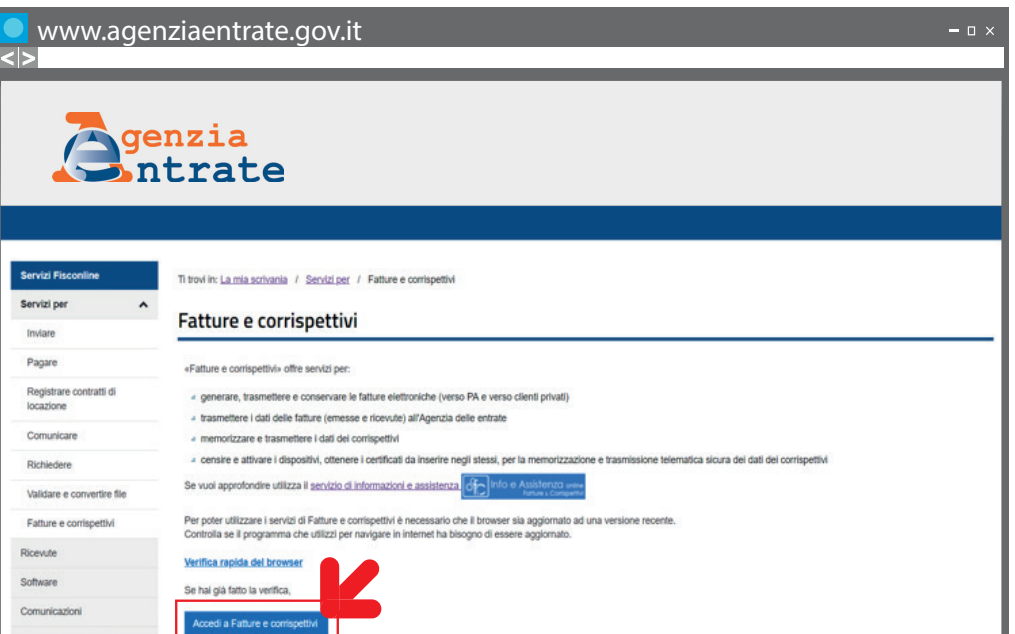

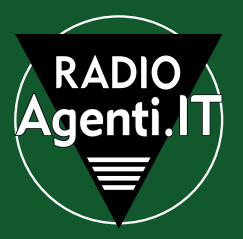

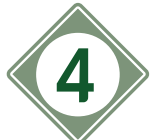

#### Cliccare sulla voce **"Registrazione dell'indirizzo 4** Selezionare **"PEC"** e compilare il campo con **telematico dove ricevere le fatture elettroniche"**

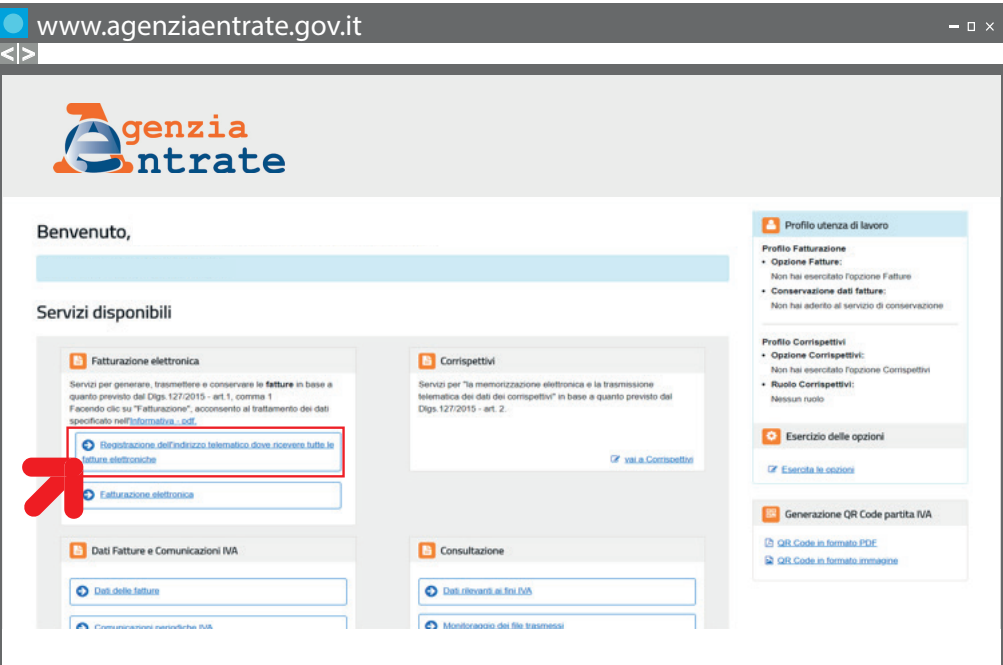

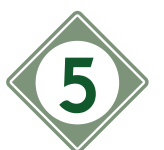

**5** Selezionare "PEC" e compilare il campo con il proprio indirizzo di posta certificata

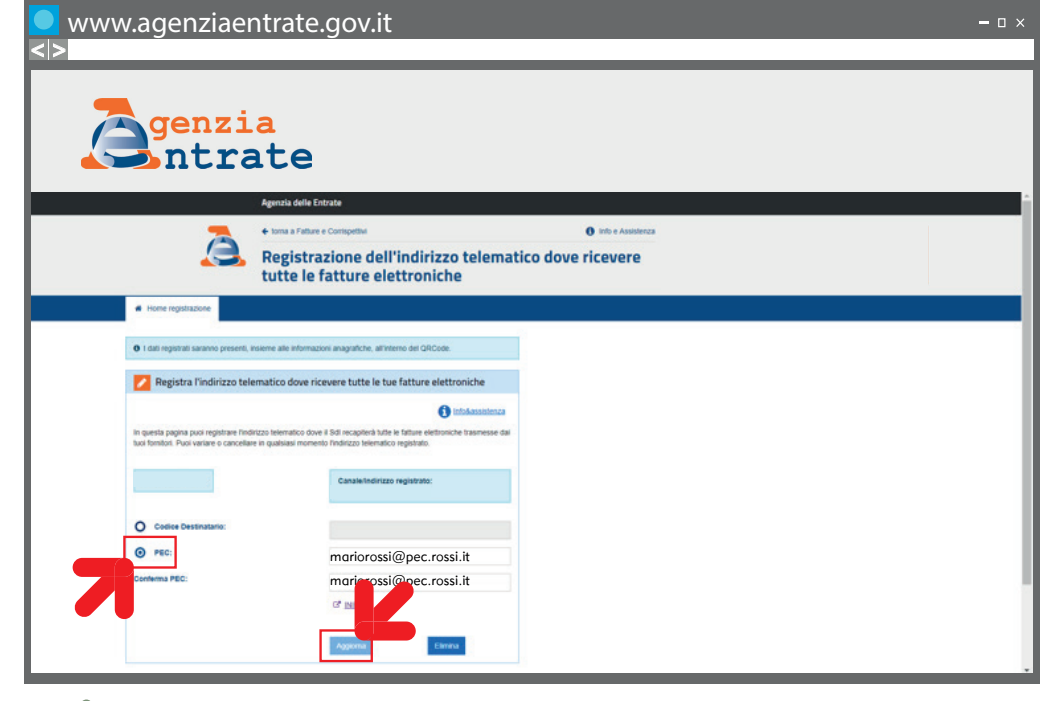

**6** Cliccare su **"Aggiorna"**

**Ora sei pronto per ricevere tutte le fatture elettroniche sulla tua PEC senza doverti più preoccupare del Codice Destinatario!**

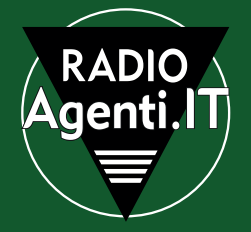

### COME FACCIO A EMETTERE E INVIARE UNA FATTURA ELETTRONICA A UN'AZIENDA MANDANTE SENZA CODICE DESTINATARIO?

Il ragionamento da fare è lo stesso che abbiamo fatto nel caso in cui sia tu a non avere un Codice Destinatario.

**Puoi inviare all'azienda mandante la tua fattura elettronica tramite PEC**, inserendo nel campo PEC del software che utilizzi l'indirizzo di posta certificata e al posto del **Codice Destinatario sette zeri** (esempio: 0000000).

Se l'azienda mandante non disponesse nemmeno di una **PEC** (ipotesi alquanto remota) o tu non la conoscessi, puoi inviare comunque la tua fattura elettronica.

In che modo?

- Inserendo sette zeri nel campo del Codice Destinatario (esempio: 0000000)
- Lasciando vuoto il campo PEC

### DEVO INVIARE UNA FATTURA ELETTRONICA A UN'AZIENDA MANDANTE NON RESIDENTE IN ITALIA. COME FACCIO?

In questo caso nel campo Codice Destinatario dovrai inserire **sette X** (esempio: XXXXXXX) e inviare una "copia di cortesia" in pdf all'indirizzo e-mail del destinatario.

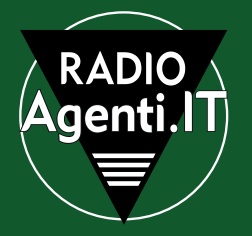